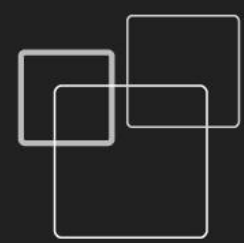

# User's Guide **GDP-04**

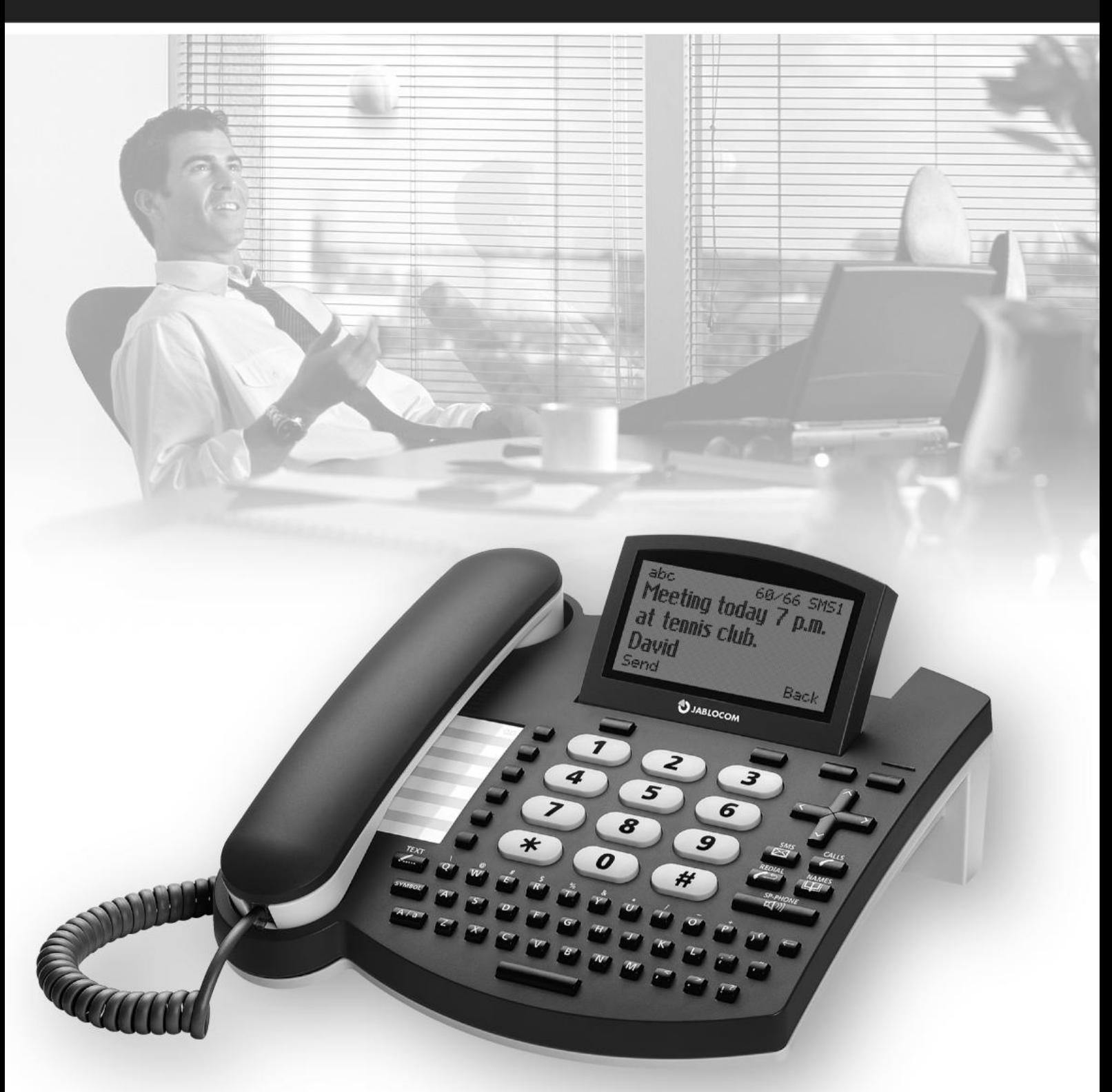

# **GSM Desktop Phone**

### <span id="page-1-0"></span>CONSIGNES DE SECURITE

#### **Veuillez lire ces directives. Ne pas s'y conformer est un acte dangereux et/ou illégal.**

Vous êtes seul responsable de la façon dont vous utilisez votre téléphone et de toutes les conséquences que cette utilisation peut engendrer. N'allumez pas ce téléphone dans tous les endroits où l'utilisation de téléphones sans fil est interdite ou s'il peut provoquer des interférences ou un quelconque danger. **Jeunes enfants**

Ne laissez pas votre téléphone et ses accessoires à la portée des jeunes enfants et ne leur permettez pas de jouer avec. Ils pourraient se blesser, blesser des tiers ou encore endommager le téléphone. Votre téléphone contient de petites pièces à bouts tranchants qui peuvent provoquer des blessures ou qui peuvent se désolidariser en créant un risque de choc.

#### **Interférences**

Votre téléphone contient un transmetteur et un récepteur. Lorsqu'il est allumé, il reçoit et émet de l'énergie radioélectrique. Toutes les précautions doivent être prises en cas d'utilisation du téléphone près d'équipements médicaux tels que des pacemakers ou équipements d'aide auditive. Tous les téléphones sans fil sont suceptibles de créer des interférences qui peuvent altérer les performances de ces équipements.

Nous (Jablocom) ne pouvons être tenus responsables des interférences radio ou TV provoquées par des modifications non autorisées réalisées sur cet appareil. De telles modifications peuvent annuler l'autorisation de l'utilisateur à utiliser cet équipement.

Votre téléphone est conçu pour ne pas dépasser les limites d'exposition aux ondes radio recommandées par les directives internationales. Ces directives ont été développées par une organisation scientifique indépendante (ICNIRP) et incluent des marges sécuritaires définies pour garantir la protection de toute personne, indépendamment de son âge et de son état de santé.

NOTE : Cet équipement a été testé, il est conforme aux limites des appareils numériques de classe B, conformément à la section 15 des règles de la FCC américaine. Ces limites sont définies pour fournir une protection raisonnable contre les interférences nocives en cas d'installation domestique.

Cet équipement génère, utilise et peut faire irradier de l'énergie radioélectrique et, s'il n'est pas installé et utilisé conformément aux instructions, il peut provoquer des interférences nocives à l'encontre des communications radio. Cependant, il est impossible de garantir qu'aucune interférence n'existe pour une installation donnée. Si cet équipement provoque des interférences nocives à la bonne réception radio ou télévisuelle, décelées à l'allumage et à l'extinction de l'équipement, l'utilisateur est encouragé à tenter de corriger ces interférences par une ou plusieurs des mesures qui suivent :

- Réorienter ou déplacer l'antenne de réception.

- Augmenter la distance entre l'équipement et le récepteur.

- Raccorder l'équipement à une prise se trouvant sur un circuit différent de celui auquel le récepteur est raccordé.

- Faire appel à son revendeur ou à un technicien radio/TV expérimenté pour obtenir de l'aide.

### **Pacemakers**

Les fabricants de pacemakers recommandent une distance permanente d'au moins 15 cm entre un téléphone mobile et un pacemaker afin d'éviter toute interférence possible. Pour ce faire, le corps du téléphone doit se trouver à une distance supérieure à 15cm de votre pacemaker.

#### **Aides auditives**

Les personnes équipées d'équipement d'aide auditive ou autre implant cochléaire peuvent subir des interférences parasites en utilisant des dispositifs sans fil ou lorsqu'elles s'en approchent. Le niveau d'interférence dépend du type d'équipement d'aide auditive et de la distance le séparant de la source interférante.<br>L'augmentation de cette distance permet de réduire les interférenc envisager d'autres solutions.

#### **Equipement médical**

Faites appel à votre médecin et au fabricant de l'équipement en question afin de déterminer si l'utilisation de votre téléphone peut influencer le bon fonctionnement de votre équipement médical.

#### **Hôpitaux**

Eteignez votre appareil sans fil lorsque cela est demandé dans les hôpitaux, les cliniques, les centres de soin. Cette demande est faite afin d'éviter toute interférence possible avec les équipements médicaux à haute sensibilité.

Les appareils sans fil peuvent provoquer des interférences dans les avions.

#### Environnements explosifs

Dans les endroits où règnent des atmosphères potentiellement explosives, respectez toutes les affiches de signalisation vous demandant d'éteindre les dispositifs sans fil tels que votre téléphone ou autre équipement radio.

Ces zones potentiellement explosives incluent les stations service, les ponts inférieurs des navires, les zones de stockage et de transfert de produits chimiques et de carburants, les zones dans lesquelles l'air contient des produits chimiques ou des particules telles que des grains, de la poussière ou des poudres métalliques.

#### **Détonateurs et zones de dynamitage**

Eteignez votre téléphone mobile et tous vos autres équipements sans fil lorsque vous vous trouvez dans une zone de dynamitage ou une zone où il est demandé de couper les "radios birectionnelles" et les "équipements électroniques" afin de ne pas interférer avec les opérations de dynamitage. Respectez toutes les restrictions, la réglementations et les lois.

N'utilisez que la position normale. Lorsque vous effectuez ou que recevez un appel, tenez le combiné de votre téléphone près de votre oreille, le bas du combiné dirigé vers votre bouche tel que vous le feriez avec n'importe quel autre téléphone fixe.

Ne tentez jamais de démonter votre téléphone ou ses accessoires - seul un technicien qualifié est en mesure d'installer ou de réparer les équipements téléphoniques. Si votre téléphone ou ses accessoires ont été immergés dans l'eau, perforés ou sujets à une chute importante, ne les utilisez pas tant qu'ils n'ont pas été vérifiés par un centre d'assistance agréé.

Prenez toujours soin de votre téléphone et de ses accessoires. Gardez-les dans un endroit propre, exempt de poussière.

Ne repeignez pas votre téléphone ou ses accessoires.

N'exposez pas votre téléphone ou ses accessoires à des flammes nues ou des cigarettes/cigares, etc.. allumés(ées).

N'exposez pas votre téléphone ou ses accessoires à des liquides ou à une forte humidité.

Ne faites pas tomber votre téléphone ou ses accessoires, ne les lancez pas et ne tentez pas les plier.

N'utilisez aucun produit chimique, solvant de nettoyage ou aérosol pour nettoyer l'appareil ou ses accessoires.

N'exposez pas votre téléphone ou ses accessoires à des températures extrêmes, minimum -10°C et maximum +55°C.

#### Batterie et Chargeur - Manipulation & Sécurité

N'utilisez que des accessoires ou des batteries recommandés par Jablocom. Ne raccordez jamais aucun équipement ou accessoire incompatible. Prenez garde de ne pas faire entrer le téléphone en contact avec des objets métalliques tels que des pièces, des porte-clés afin de ne pas mettre les bornes de la batterie en court-circuit.

N'utilisez la batterie ou l'adapatateur électrique qu'aux fins pour lesquelles ils ont été conçus. N'utilisez jamais aucun adaptateur ou batterie qui soit endommagé. Le téléphone est conçu pour être alimenté grâce à l'adaptateur électrique. La capacité réduite de la batterie de secours ne couvre que les appels d'urgence en cas de coupure d'électricité.

Votre téléphone peut devenir chaud lors de la charge ou pendant une utilisation normale.

Pensez à faire des copies de sauvegarde de toutes vos données importantes.

Ce produit ne doit être utilisé qu'en intérieur. Il n'est pas étanche.

Lorsque vous raccordez le téléphone à n'importe quel autre équipement, lisez-en le mode d'emploi afin de prendre connaissance des consignes de sécurité.

Pour effectuer un appel d'urgence, assurez-vous que le téléphone est allumé et qu'il fonctionne. Composez le numéro d'urgence puis appuyez sur la touche<br>Pour effectuer un appel d'urgence, assurez-vous que le téléphone est verte. Donnez votre localisation. Ne raccrochez pas avant qu'on vous le demande. Ce téléphone, comme tous les téléphones sans fil, fonctionne en utilisant des signaux radio dont on ne peut garantir la connexion en toute circonstance. C'est la raison pour laquelle vous ne devez pas vous en remettre totalement à ce type de téléphone pour effectuer un appel d'urgence.

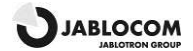

<span id="page-2-2"></span><span id="page-2-0"></span>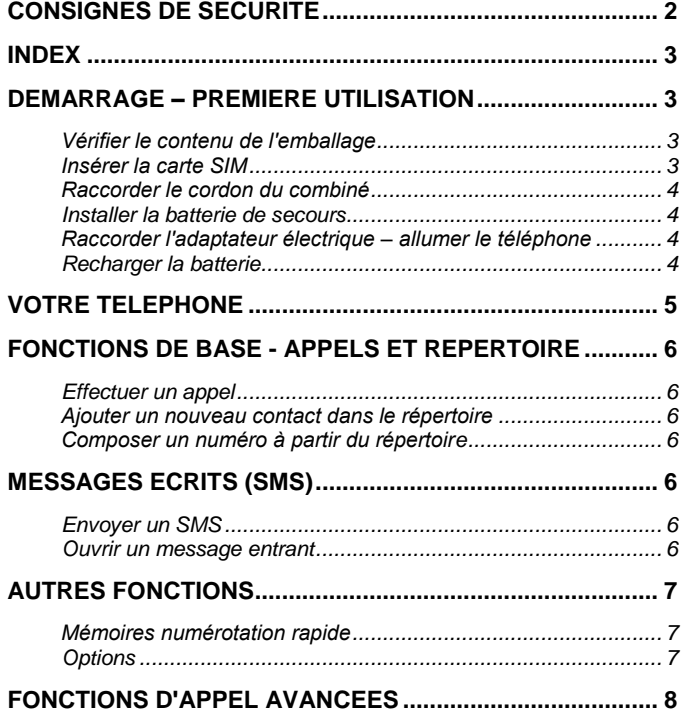

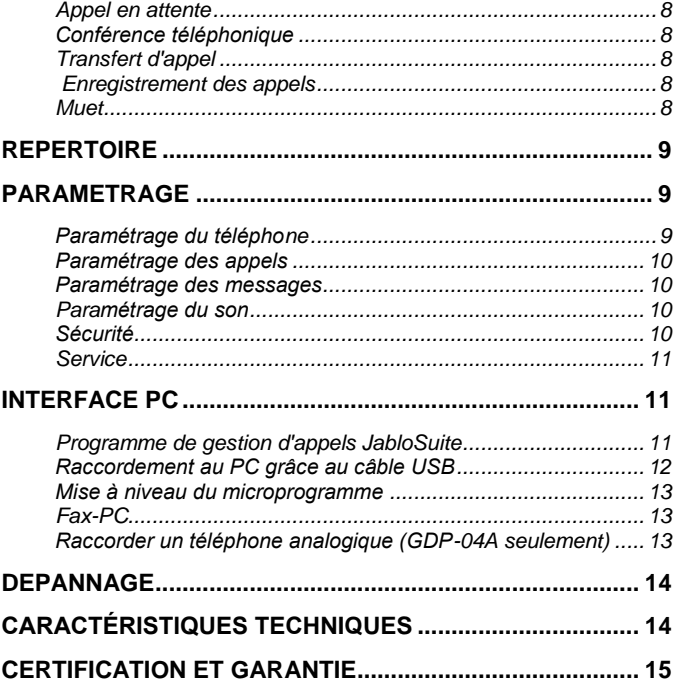

# <span id="page-2-1"></span>DEMARRAGE – PREMIERE UTILISATION

### Vérifier le contenu de l'emballage

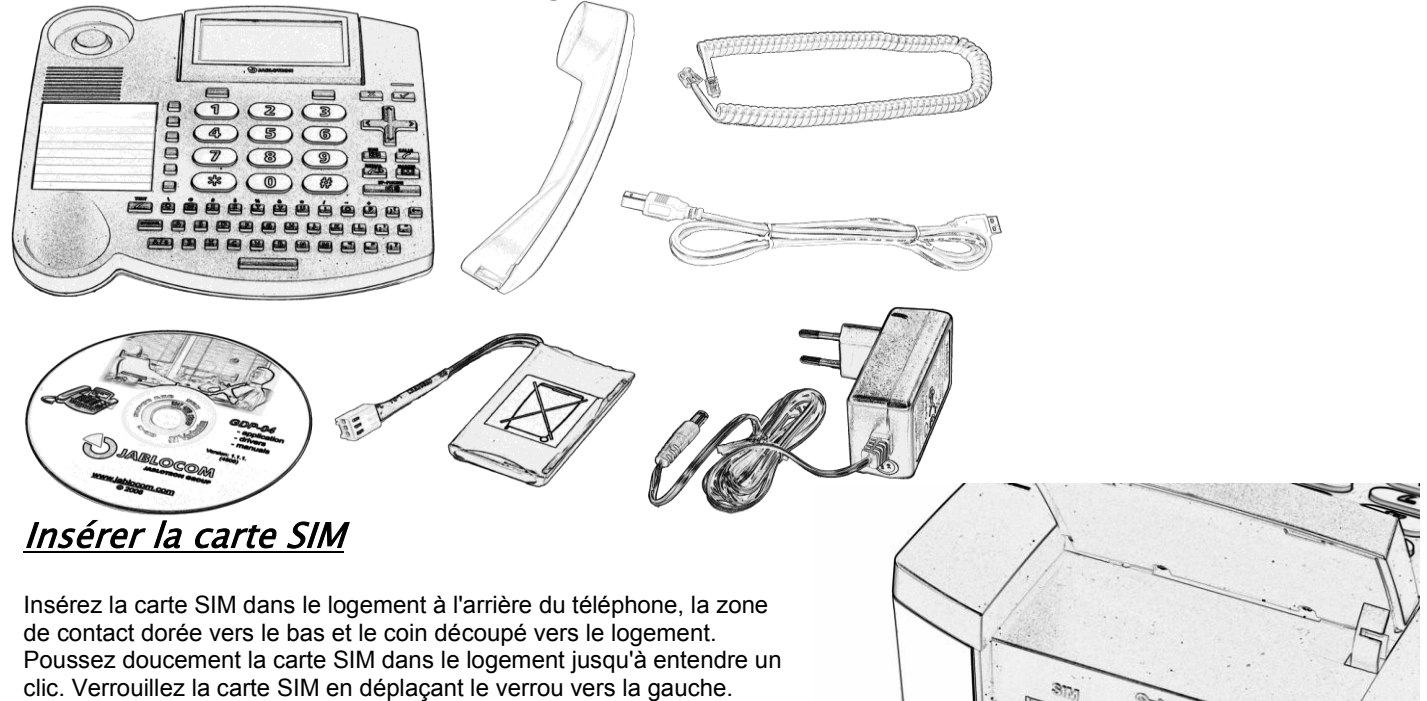

Si vous souhaitez retirer la carte SIM, déverrouillez le verrou, appuyez doucement sur la carte SIM et sortez-la.

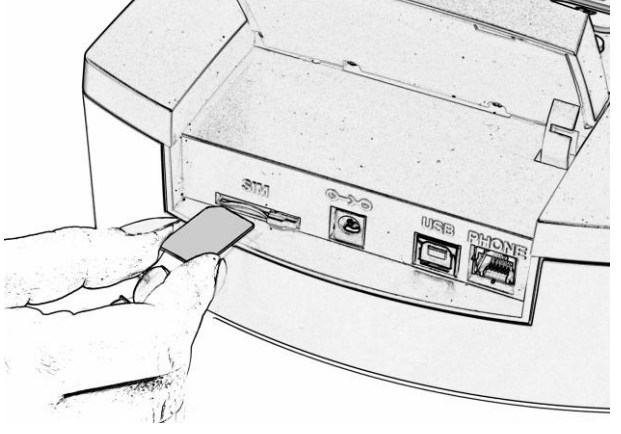

**JABLOCOM** 

# <span id="page-3-2"></span><span id="page-3-0"></span>Raccorder le cordon du combiné

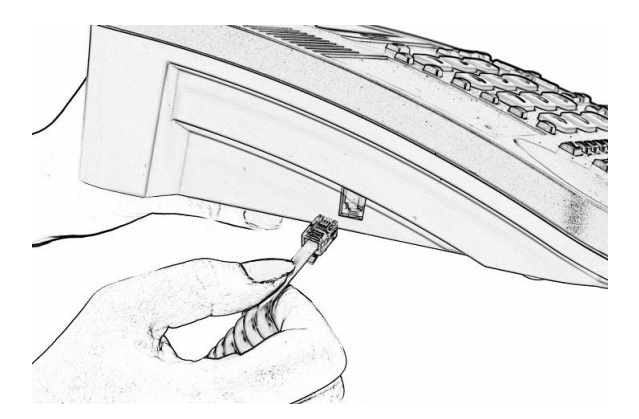

### <span id="page-3-1"></span>Installer la batterie de secours

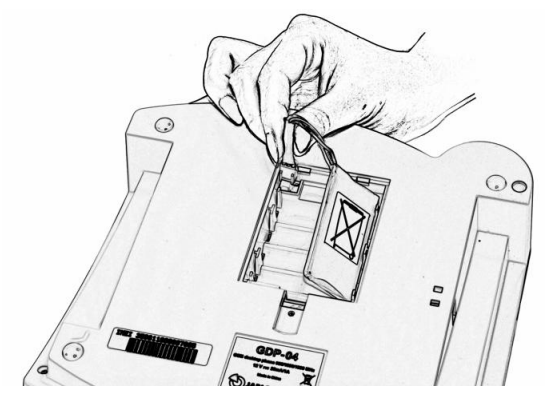

### Raccorder l'adaptateur électrique – allumer le téléphone

Le message " **Le téléphone s'allume …**" apparaît sur l'écran LCD après que l'adaptateur électrique ait été raccordé.

Si votre carte SIM est protégé par un code PIN, le téléphone vous demande ce code PIN. Saisissez le code PIN et confirmez-le en appuyant sur la touche verte

#### ou sur **OK**.

Si vous saisissez un code PIN incorrect trois fois de suite, le code PIN sera bloqué. Pour le débloquer, vous devrez alors saisir votre clé PUK (clé personnelle de déverrouillage) – reportez-vous à la documentation de votre carte SIM pour obtenir plus de détails.

#### Langue

Le téléphone paramètre automatiquement la langue en fonction du code pays de votre carte SIM. La langue peut cependant être paramétrée manuellement dans le menu [Paramétrage.](#page-8-3)

### <span id="page-3-3"></span>Recharger la batterie

A la livraison, la batterie est déchargée et doit donc être rechargée avant la première utilisation. La batterie doit être rechargée pendant environ 5 heures afin d'atteindre sa capacité maximale. La batterie se recharge dès que le téléphone est raccordé à l'adaptateur électrique, même si le téléphone est éteint.

*Avertissement : N'utilisez la batterie et l'adapatateur électrique qu'aux fins pour lesquelles ils ont été conçus.N'utilisez jamais aucun adaptateur ou batterie qui soit endommagé.Votre téléphone peut devenir chaud lors de la charge ou pendant une utilisation normale.Le téléphone est conçu pour être alimenté grâce à l'adaptateur électrique.La capacité réduite de la batterie de secours ne couvre que les appels d'urgence en cas de coupure d'électricité.La durée de conversation possible avec une batterie complètement rechargée est de 3 heures environ. La durée de fonctionnement en mode Veille est d'environ 48 heures. La batterie perd graduellement de sa capacité initiale au cours de sa durée de vie. Pour obtenir un fonctionnement optimal, la batterie doit être gardée dans un environnement compris entre 5°C et 35°C. N'exposez jamais la batterie à des températures non comprises dans l'intervalle suivant : -10°C à +55°C. Un appareil équipé d'une batterie chaude ou froide peut temporairement ne pas fonctionner, même si la batterie est complètement rechargée. La performance d'une batterie est particulièrement limitée si la température descend en dessous de 0°C.*

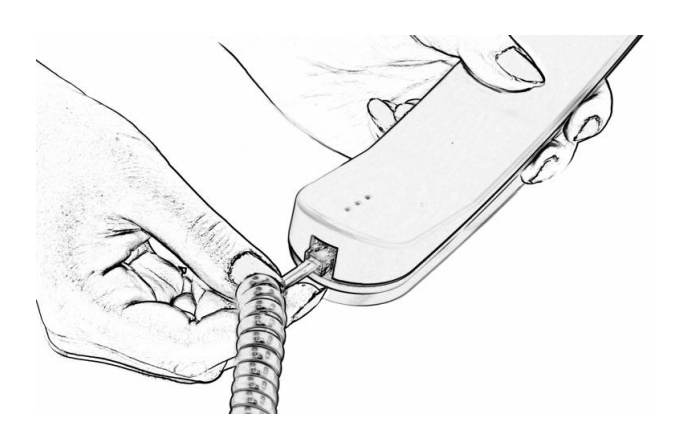

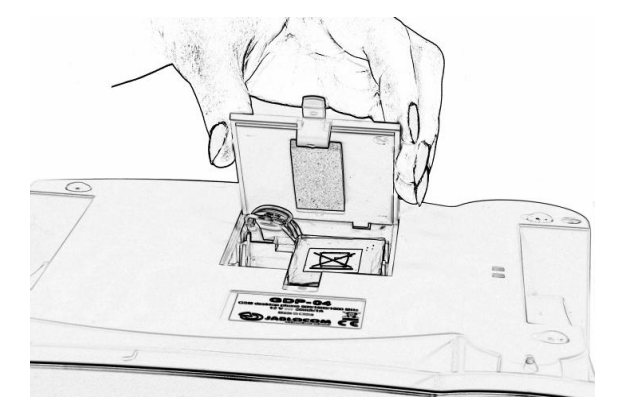

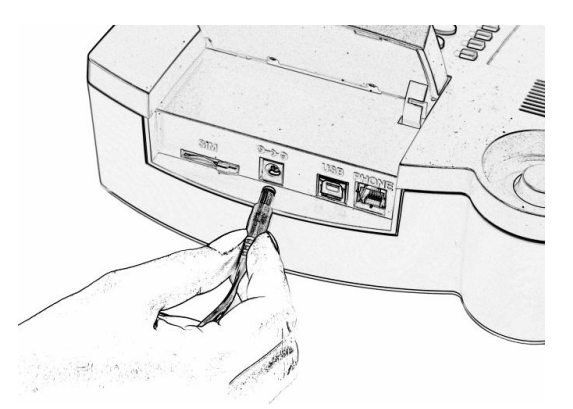

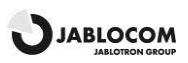

# <span id="page-4-0"></span>VOTRE TELEPHONE

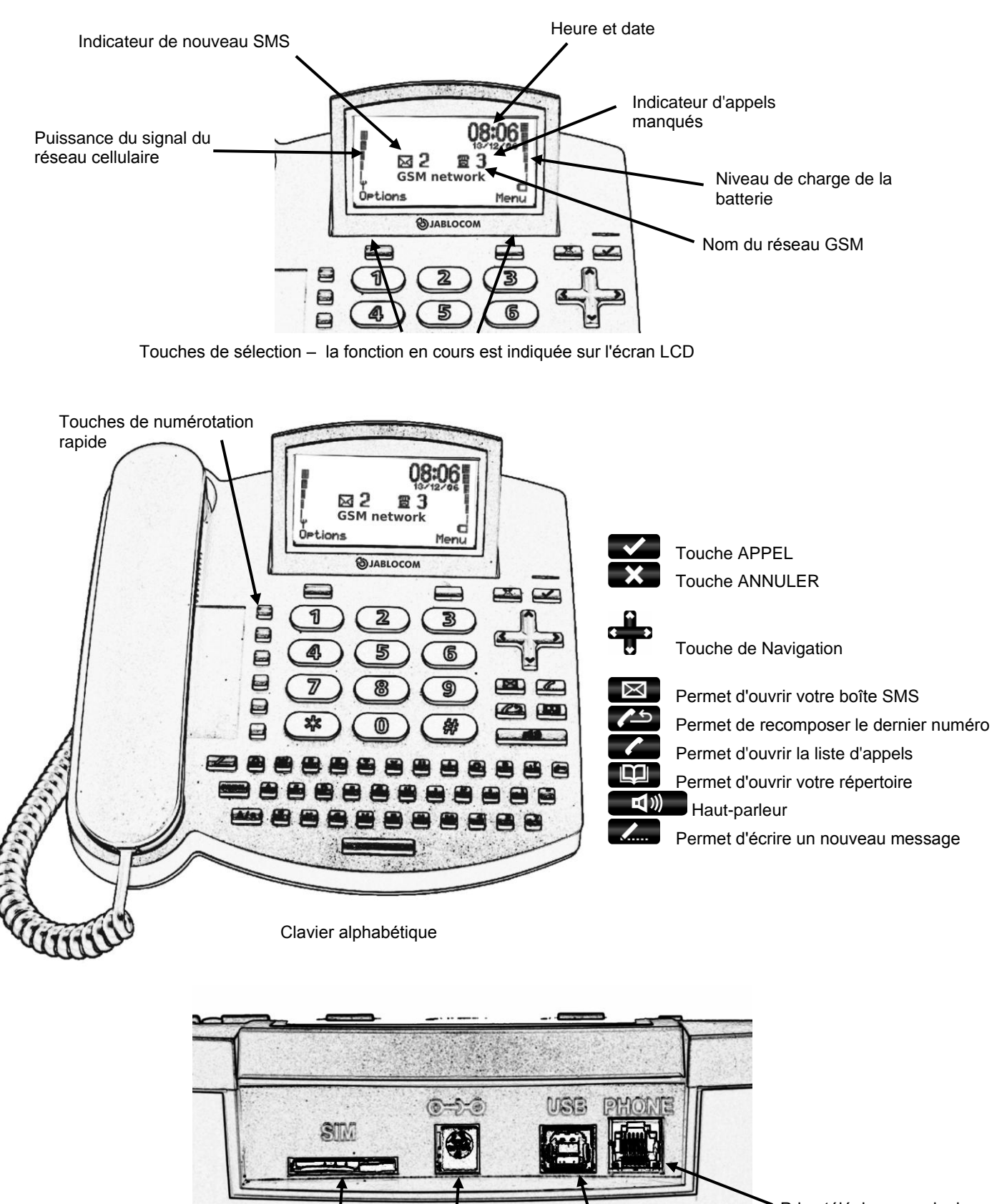

Prise téléphone analogique externe (en option)

**JABLOCOM** 

Logement carte SIM Prise chargeur Prise USB

### <span id="page-5-0"></span>FONCTIONS DE BASE - APPELS ET REPERTOIRE

### <span id="page-5-1"></span>Effectuer un appel

Soulevez le combiné, composez le numéro de téléphone comme sur un téléphone fixe normal et appuyez sur la touche de sélection sous l'indication **Composer** qui figure à l'écran*.* Si vous attendez, sans appuyer sur la touche, le numéro est composé

automatiquement. Vous pouvez aussi appuyer sur  $\left(\frac{1}{2}\right)$  pour un appel en main libre. *Note :Pour saisir le caractère "+", pour les appels internationaux, appuyez deux fois rapidement sur .* Pour mettre fin à l'appel, raccrochez le combiné ou appuyez sur  $\mathbb{R}$ . Appuyez sur  $\mathbb{R}^{(n)}$  pour interrompre la fonction mainlibre.

*Note :La touche ANNULER* interrompt automatiquement les appels ou toute autre opération. Pour recomposer le dernier numéro, appuyez sur

# <span id="page-5-2"></span>Ajouter un nouveau contact dans le répertoire

Ouvrez le répertoire en appuyant sur . Choisissez **<nouveau contact...>** en appuyant sur la touche de sélection Choisir ou sur Saisissez le nom du contact et confirmez-le avec la touche . Chaque contact peut contenir jusqu'à

trois numéros de téléphone : Portable  $\Box$  Bureau  $\Box$  et Domicile  $\Box$ . Choisissez le type de numéro qui convient en appuyant sur puis saisissez le numéro de téléphone. Enregistrez le numéro en utilisant la touche de sélection **Stocker**.

<span id="page-5-3"></span>*Note :Vous trouverez plus de détails concernant le répertoire dans la sectio[n Répertoire.](#page-8-0)*

## Composer un numéro à partir du répertoire

Pour accéder au répertoire, appuyez sur la touche **et faites défiler la liste des contacts en utilisant la touche de la**. Vous pouvez également utiliser la fonction "recherche rapide de contact" en tapant le nom du contact directement, à l'aide du clavier alphabétique. Confirmez le contact sélectionné et le numéro en appuyant sur sur pour déclencher la composition du numéro choisi. Vous lancez également l'appel en déccrochant le combiné ou en appuyant sur .

# <span id="page-5-4"></span>MESSAGES ECRITS (SMS)

<span id="page-5-5"></span>Le service SMS vous permet d'envoyer et de recevoir des messages écrits allant jusqu'à 1000 caractères.

### Envoyer un SMS

Appuyez sur la touche située en haut à gauche sur le clavier de votre téléphone afin de pouvoir composer un SMS. Saisissez votre message et appuyez sur la touche de sélection **Envoyer**. Entrez le numéro de téléphone du destinataire ou recherchez-le dans le répertoire en appuyant sur **.** Confirmez le numéro du destinataire puis envoyez le message en appuyant sur la touche de sélection **OK**.

*Note :Appuyez sur* **A/a** *pour passer en majuscules ou minuscules. Vous pouvez* activer/désactiver le VERROUILLAGE MAJUSCULES en appuyant sur **A/a** pendant 2

*secondes. Le type de caractère est indiqué par les indications Abc, abc et ABC* à l'écran*. Cette touche peut également être utilisée comme* 

*une touche de PC Maj standard – Vous pouvez appuyer simultanément sur un caractère et sur Maj. Pour supprimer un caractère, utilisez .* Vous pouvez saisir des caractères spéciaux en appuyant sur la touche **symbol** et sur une touche de la ligne QWERTY du haut, simultanément. Pour ouvrir le tableau des caractères spéciaux, maintenez la touche expressionale enfoncée pendant environ 2 secondes. Sélectionnez le symbole voulu puis *appuyez sur la touche de sélection Insérer pour placer le caractère dans le texte.*

### <span id="page-5-6"></span>Ouvrir un message entrant

Lorsqu'un nouveau SMS est reçu, il est indiqué par un signal sonore et par le clignotement du voyant rouge en haut à droite sur le téléphone. Le symbole d'une enveloppe  $\boxtimes$  apparaît à l'écran.

Appuyez sur  $\boxtimes$  pour lire le message reçu et parcourez le message en utilisant la

JM50306\_FR.doc 6

De:Paul Smith 100% Hi Audrey, I am sorry, but I will be late todau. Do not Retour Options

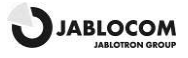

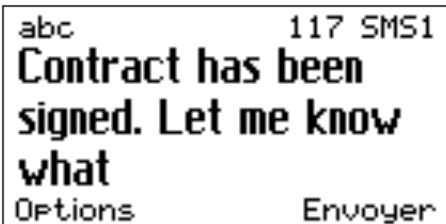

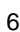

touche . D'autres fonctions, listées ci-dessous, peuvent être utilisées en activant le menu **Options** en appuyant sur la touche de sélection l'indiquant sous l'écran :

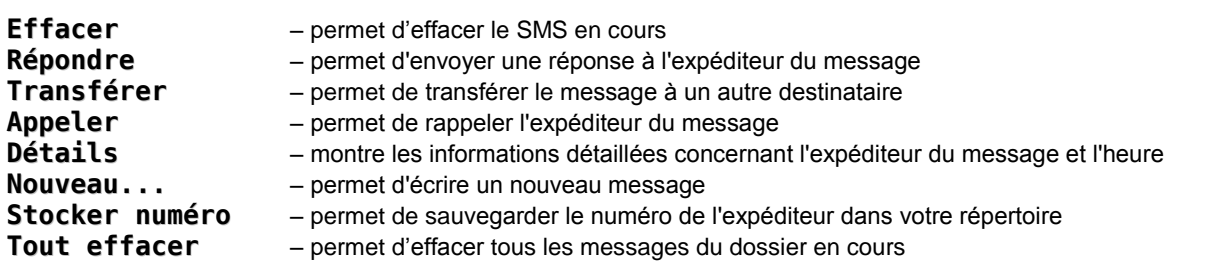

Pour lire des messages reçus ou envoyés précédemment, ouvrez le menu **Messages** en appuyant sur la touche **Paul** puis sélectionnez Messages reçus ou Messages envoyés.

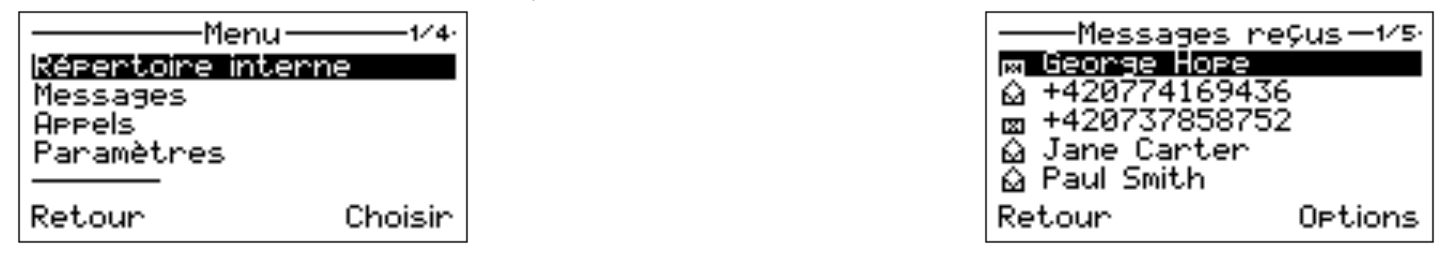

# <span id="page-6-0"></span>UTRES FONCTIONS

### <span id="page-6-1"></span>Mémoires numérotation rapide

Votre GDP-04 dispose de six touches pouvant être utilisées pour les numéros d'urgence ou ceux que vous appelez souvent.

Pour sauvegarder un nouveau numéro, maintenez enfoncée la touche de mémoire voulue pendant environ deux secondes, jusqu'à ce que **Numéro de téléphone:** apparaisse à l'écran. Saisissez le numéro de téléphone puis appuyez sur **OK**. Pour lier une touche de numérotation rapide à l'un des contacts de votre répertoire, recherchez ce contact dans le répertoire puis maintenez enfoncée la touche de numérotation rapide voulue pendant environ 2 secondes jusqu'à ce qu'une confirmation apparaisse à l'écran.

<span id="page-6-2"></span>6 autres touches de mémoire sont disponibles en utilisant la touche Maj  $A / a$ 

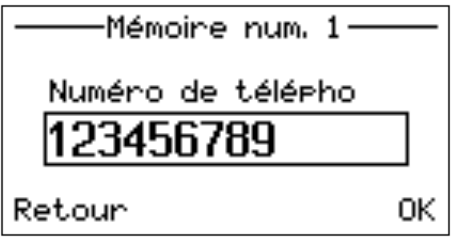

### **Options**

Certaines fonctions spéciales sont disponibles dans le menu **Options** en mode de fonctionnement normal.

#### Mode Silence / Mode Normal

Cette fonction permet de passer en mode Silence dans lequel toutes les alarmes et sonneries sont désactivées. Cela permet à l'utilisateur de rester connecté au réseau sans pour autant être dérangé par les appels ou messages entrants.

#### Eteindre

Cette fonction éteint le téléphone. Lorsqu'il est éteint, le téléphone ne peut ni émettre, ni recevoir des appels ou des SMS.

*Note :La fonction de recharge de la batterie est active dès que le téléphone est raccordé à l'adapateur électrique, même si le téléphone est éteint.L'indicateur de progression du rechargement de la batterie reste actif à l'écran lorsque le téléphone est éteint, si la batterie est en cours de rechargement.*

Note :Il est également possible d'éteindre le téléphone en appuyant sur **pendant plus de 3** secondes.

Afin de rallumer le téléphone, appuyez et maintenez enfoncée la touche **véces** jusqu'à ce que le **Le** téléphone

**s´allume....**apparaisse à l'écran.

*Note : Le téléphone démarre automatiquement lorsque le câble de l'adaptateur y est raccordé.*

#### Mode Voyage

Cette fonction garantit que le téléphone ne sera pas allumé accidentellement. Le mode Voyage n'est actif que lorsque le téléphone est alimenté par la batterie.

JM50306\_FR.doc 7 Pour rallumer le téléphone et sortir du mode Voyage, maintenez enfoncée la touche van jusqu'à ce que le voyant rouge s'allume puis saisissez le mot START grâce au clavier alphabétique ou rebranchez le téléphone à l'adaptateur électrique.

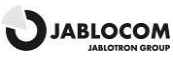

# <span id="page-7-0"></span>FONCTIONS D'APPEL AVANCEES

*Note :Certaines fonctions d'appel avancées ne fonctionneront correctement que si elles sont prises en charge par votre opérateur GSM.*

### <span id="page-7-1"></span>Appel en attente

La fonction Appel en attente indique un appel entrant lorsqu'un autre appel est en cours. *Note :Pour utiliser la fonction Appel en attente, vérifiez qu'elle a été activée dans le paramétrage du réseau GSM - Voir la section Paramétrage [Paramétrage.](#page-8-1)*

Si l'arrivée d'un nouvel appel est signalée, appuyez sur ve pour répondre à cet appel en attente. Vous pouvez également sélectionner **Options** puis la fonction **Prendre** en utilisant la touche de sélection. Le premier appel est mis en attente. Pour

naviguer entre les deux appels, appuyez à nouveau sur . L'un ou autre des appels peut être annulé avec  $\mathbb{X}$ 

### <span id="page-7-2"></span>Conférence téléphonique

La fonction Conférence téléphonique est un service réseau qui permet à six personnes de prendre part à une conférence téléphonique. Pour organiser une conférence téléphonique :

- Etablissez la communication avec le premier participant
- Pour ajouter un nouveau participant, saisissez directement son numéro de téléphone puis appuyez sur vous recherchez-le dans le répertoire et appuyez sur la touche de sélection **Choisir** . Vous pouvez mettre le premier appel en attente si vous le souhaitez en appuyant sur la touche de sélection **Options** puis sur la touche de sélection **Attente** .
- Quand vous obtenez une réponse au nouvel appel, appuyez sur la touche **Options** et **Rejoindre appels**. Le message **Conference** apparaît à l'écran.
- Pour ajouter un autre participant à la conférence téléphonique, répétez les étapes précédentes. Le nombre maximum de personnes pouvant être ajoutées est de 5.
- Pour avoir une conversation privée avec l'un des participants, appuyez sur la touche de sélection **Options** et choisissez **Privé #**. parcourez la liste des participants pour choisir celui que vous voulez puis appuyez sur la touche de sélection **Choisir**. Une fois la conversation privée terminée, revenez à la conférence en appuyant sur la touche de sélection **Options** puis sur la touche de sélection **Rejoindre appels**.
- Pour annuler la communication avec l'un des participants, appuyez sur la touche de sélection **Options** puis sélectionnez **Libérer #**. Parcourez la liste des participants pour choisir celui que vous voulez puis appuyez sur la touche de sélection **Choisir**.
- Pour mettre fin à la conférence téléphonique, appuyez sur  $\mathbf{X}$ .

### <span id="page-7-3"></span>Transfert d'appel

La fonction Transfert d'appel vous permet de transférer un appel actif vers un autre numéro de téléphone. En cours d'appel, appuyez sur la touche de sélection **Options** puis sélectionnez **Attente**. Cela permet de mettre votre

correspondant en attente. Entrez le numéro de téléphone directement et appuyez sur ou sélectionnez à partir du répertoire puis appuyez sur la touche de sélection **Choisir**. Dès que l'appel reçoit une réponse, appuyez sur la touche de sélection **Options** puis sélectionnez **Renvoyer l'appel**. Vous pouvez alors raccrocher dès que la communication est établie.

### <span id="page-7-4"></span>Enregistrement des appels

Le téléphone enregistre les appels manqués ; les appels entrants  $\blacksquare$  et les appels sortants  $\frac{1}{2}$ , Jusqu'à 100 appels peuvent être enregistrés en mémoire. Lorsque la

mémoire est pleine, le plus vieux enregistrement du même type est automatiquement effacé.

Pour visualiser la liste de l'historique, appuyez sur

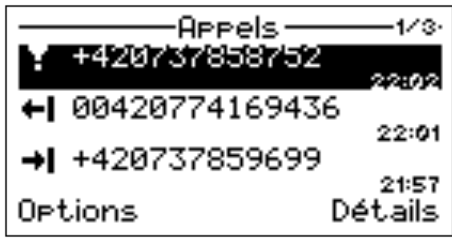

Des fonctions supplémentaires concernant chaque appel enregistré sont disponibles dans le menu **Options** :

- **Détails** permet de visualiser le détail des informations concernant l'appel (numéro, date, heure, nb de tentatives) Appeler - le téléphone compose alors le numéro sélectionné<br> **Envoyer SMS** - permet d'envoyer un SMS au numéro sélectionné
	- permet d'envoyer un SMS au numéro sélectionné
- **Effacer** permet d'effacer l'enregistrement de l'appel sélectionné du registre de l'historique des appels<br>Stocker numéro permet de sauvegarder le numéro sélectionné dans votre répertoire
	- permet de sauvegarder le numéro sélectionné dans votre répertoire
- **Tout effacer** permet d'effacer tous les appels du registre de l'historique des appels

### <span id="page-7-5"></span>Muet

Vous pouvez couper votre microphone pendant un appel pour que votre correspondant ne vous entende pas discuter avec une autre personne.

Sélectionnez **Options** pendant l'appel puis sélectionnez **Silence** pour couper le microphone (combiné + main-libre). Sélectionnez **Options** puis sélectionnez **Silence désactivé** pour réactiver le microphone.

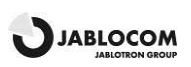

### <span id="page-8-0"></span>**REPERTOIRE**

Tous les contacts du répertoire peuvent inclure les éléments suivants :

**Nom N° Mobile N° Travail N° Domicile Sonnerie** (une sonnerie spécifique peut être attribuée au contact)

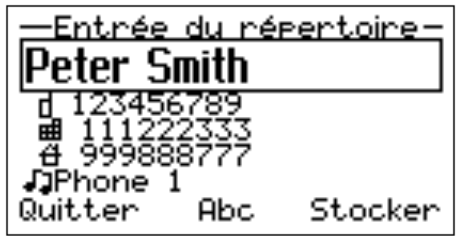

*Note :32 caractères ASCII peuvent être utilisés pour le prénom ou le nom. La longueur totale du nom ne doit pas excéder 44 caractères. L'encodage UTF-8 est utilisé pour* 

*stocker les noms, l'usage de caractères spécifiques NON-ASCII raccourcit donc la longueur disponible pour le nom. 32 caractères (+,0,1,2,3,4,5,6,7,8,9,A,B,C,D,X,P,\*,#) peuvent composer chaque numéro de téléphone en mémoire.*

Le menu **Options** contient les fonctions suivantes pour chaque contact :

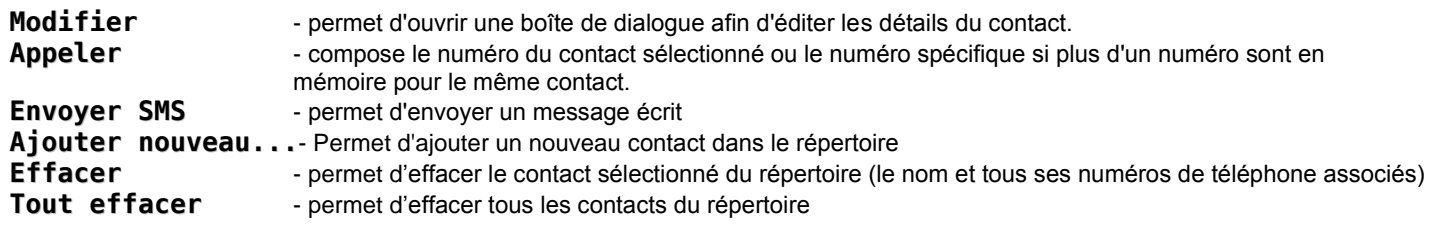

**Copier SIM téléph** permet de copier tous les contacts enregistrés sans votre carte SIM dans la mémoire du téléphone. Sélectionnez la touche de contexte **Choisir** pour confirmer.

*Note :La liste des contacts enregistrés sur la carte SIM ne contient qu'un numéro de téléphone par contact. Les numéros qui se trouvent dans le*  répertoire ne sont pas réimportés afin d'éviter les doublons. La gestion avancée du répertoire SIM est disponible depuis le logiciel JABLOSUITE sur un *PC.*

## <span id="page-8-1"></span>PARAMETRAGE

Les paramètres spécifiques pouvant être définis sont disponibles dans **Menu**, **Paramétrage**.

Utilisez pour naviguer à l'intérieur du menu et pour définir la valeur voulue pour le paramètre numérique. Pour confirmer le paramétrage, appuyez sur **OK** ou  $\blacksquare$ . Sélectionnez **Retour** ou  $\blacksquare$  pour quitter le paramètre sans le modifier.

### <span id="page-8-2"></span>Paramétrage du téléphone

#### <span id="page-8-3"></span>Date & Heure

Sélectionnez **Menu**, puis **Paramètres**, suivi de **Paramètres du téléphone** et **Date et l´heure** pour régler la date et l'heure.

#### Langues

20 langues sont prises en charge dans l'interface du GDP-04 (le nombre exact dépend de la version du microprogramme). La langue est paramétrée automatiquement en fonction de code pays de votre carte SIM. La langue d'interface du téléphone peut être modifiée dans ce menu.

#### Choix du réseau

Le GDP-04 sélectionne automatiquement le réseau GSM qui convient. Mais la sélection manuelle peut être utile dans certains cas.

#### Contraste de l'écran

Le contraste de l'écran LCD peut être réglé dans un intervalle allant de 0 à 63.

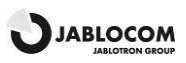

### <span id="page-9-0"></span>Paramétrage des appels

Renvoi d'appels

Les appels entrants peuvent être renvoyés vers un numéro spécifique. Les actions suivantes sont disponibles pour les services de renvoi : **Activer**, **Annuler** (désactive le service) ou **Contrôler le statut** (pour visualiser le paramétrage en cours pour ce service).

Le renvoi d'appels peut être appliqués de façon spécifique :

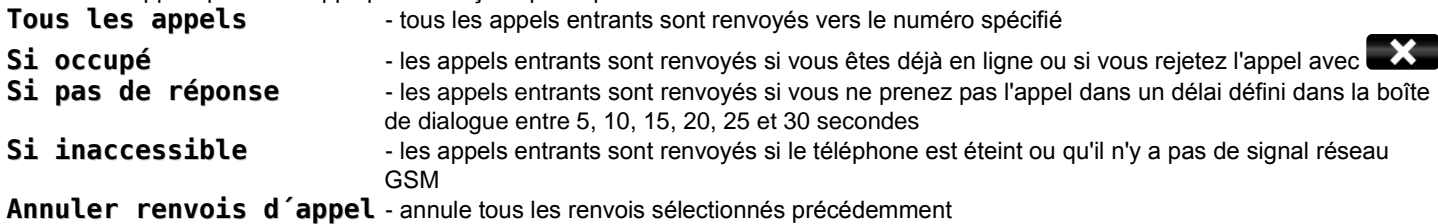

*Note :Si votre réseau le permet, le renvoi actif inconditionnel peut être indiqué sur l'écran de veille*

#### Appel en attente

Pour activer le service Appel en attente, sélectionnez **Activer**. Pour le désactiver, sélectionner **Annuler**. Pour contrôler l'état actuel de ce service, sélectionnez **Contrôler le statut**.

#### Interdiction d'appel

Les appels sortants et entrants peuvent être interdits si ce service est disponible sur votre réseau. Vous pouvez sélectionner le type d'appels devant être interdits :

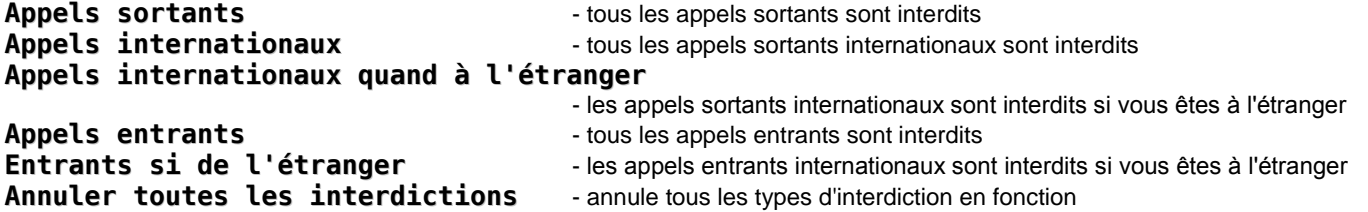

#### Restriction ID appelant

Votre numéro de téléphone est normalement affiché sur l'écran de la personne que vous appelée. Pour cacher votre numéro de téléphone, sélectionnez **Activée** pour la restriction ID appelant. Pour que votre numéro soit affiché, sélectionnez **Désactivée**.

<span id="page-9-1"></span>*Note :*Certains réseaux *GSM ne permettent pas de cacher l'identité de l'appelant.*

### Paramétrage des messages

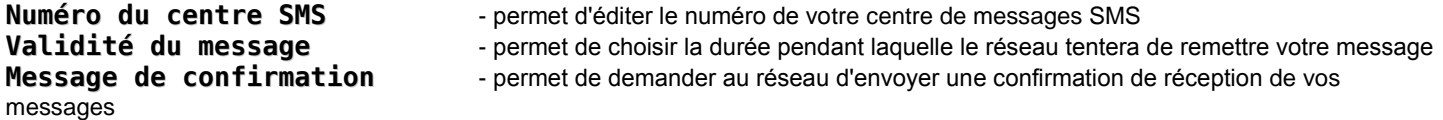

### <span id="page-9-2"></span>Paramétrage du son

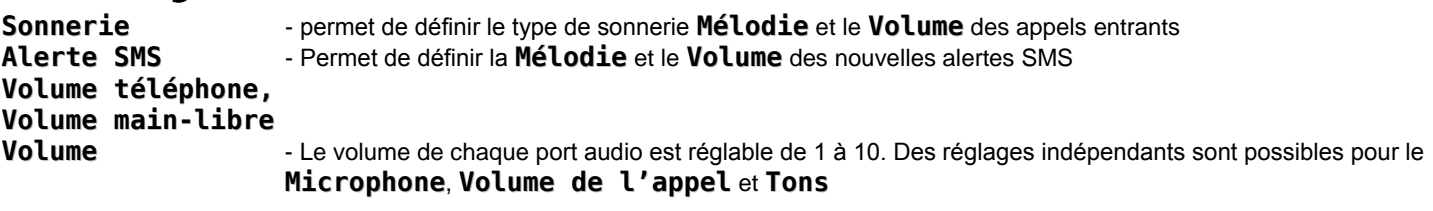

### <span id="page-9-3"></span>Sécurité

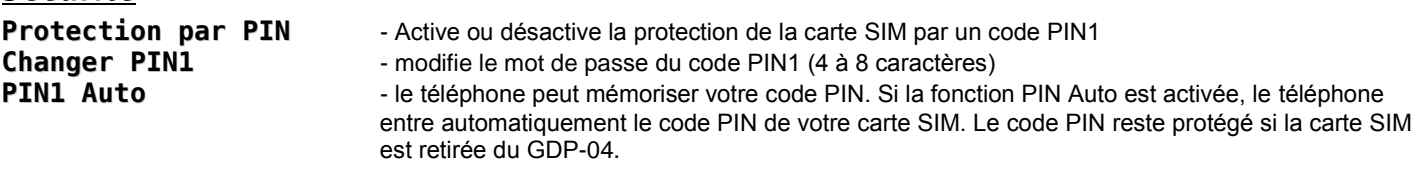

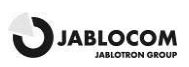

### <span id="page-10-0"></span>Service

Vous trouverez d'autres informations supplémentaires ainsi que des paramètres avancés dans le menu **Service**.

#### **Version du microprogramme**

Affiche les informations relatives aux versions matérielle et logicielle de votre téléphone ainsi que son numéro IMEI. Il se peut que ces informations vous soient un jour demandées par un centre de réparation ou un service d'assistance téléphonique.

#### **Saisie code**

Vous pouvez contrôler certaines caractéristiques particulière en saisissant un code service. La structure du code est Xn, avec "X" représentant une fonction et "n" une valeur.

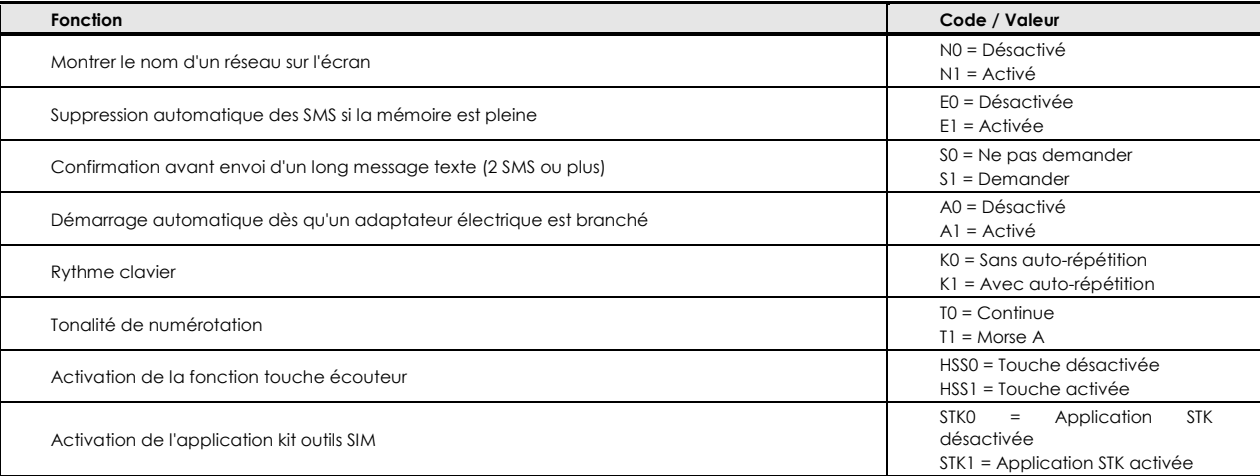

#### **Paramètres d'usine**

Vous pouvez restaurer les paramètres d'usine par défaut du téléphone en sélectionnant cette option. Sélectionnez **OK** pour confirmer votre choix. Sélectionnez **Retour** pour quitter sans modifier.

#### **Niveau batterie**

Affiche le niveau de charge actuel de la batterie. Il se peut que ces informations vous soient un jour demandées par un centre de réparation ou un service d'assistance téléphonique.

#### **Rétro-éclairage (c.a)**

Paramétrage du rétro-éclairage en mode Veille quand le téléphone est alimenté par l'adaptateur électrique.

#### **Rétro-éclairage (batterie)**

Paramétrage du rétro-éclairage en mode Veille quand le téléphone est alimenté par la batterie de secours.

## <span id="page-10-1"></span>INTERFACE PC

### <span id="page-10-2"></span>Programme de gestion d'appels JabloSuite

Le programme JabloSuite est un outil qui vous permet de contrôler et de gérer de façon efficace votre téléphone GDP-04 depuis un PC. Il vous permet principalement de :

- Synchroniser le répertoire du GDP-04 avec celui de votre PC (ex : répertoire de votre programme de messagerie électronique)
- Contrôler tous les paramètres du téléphone depuis votre PC
- Composer directement des numéros à partir de votre PC ou d'organiser des conférences téléphoniques
- Gérer simplement tous vos messages écrits Accéder à tout l'historique des appels
- Connecter votre PC à Internet via le GPRS
- Mettre à jour votre GDP-04 avec la dernière version du microprogramme
- Utiliser le GDP-04 comme un terminal e-fax

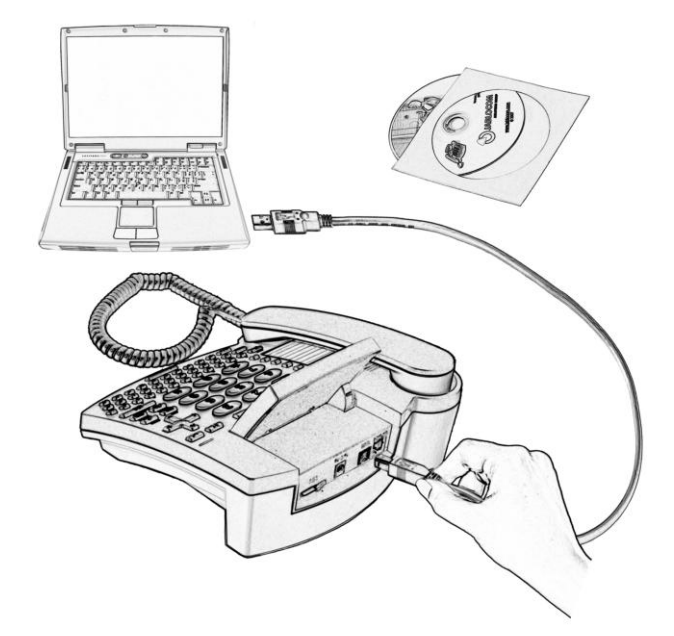

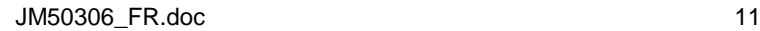

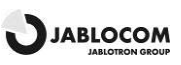

### <span id="page-11-0"></span>Raccordement au PC grâce au câble USB

### Installer le pack logiciel JabloSuite

*Avertissement : Ne raccordez pas le GDP-04 au port USB de votre ordinateur tant que l'installation du logiciel contenu sur le CD n'est pas terminée. Sinon, vous risquez de nuire de façon permanente à la bonne communication entre le téléphone et votre PC.*

Vous pouvez raccorder le GDP-04 à un PC équipé de **MS Windows 2000 (SP4)**, **MS Windows XP (SP2) ou MS Windows Vista.**

*Note :La dernière version de JabloSuite peut être téléchargée sur [http://www.jablocom.com/download.](http://www.jablocom.com/download)*

Certains composants avancés Microsoft sont nécessaires pour l'exécution de JabloSuite :

*Microsoft Windows Installer version 3.0 Microsoft Data Access Components (MDAC) 2.8*

*Microsoft .NET 2.0* 

Tous les programmes cités ci-dessus sont disponibles sur le CD d'installation JabloSuite, ils peuvent aussi être téléchargés gratuitement sur le site Internet de Microsoft avant l'installation.

#### *Note :Assurez-vous que vous disposez de tous les droits d'accès nécessaires sur le PC avant de lancer l'installation.*

Insérez le CD fourni avec votre téléphone dans votre PC. Si le programme d'installation ne démarre pas automatiquement, lancez le fichier "AutoRUN.exe" contenu dans le répertoire racine du CD. Dès que l'écran principal apparaît, sélectionnez **Installer** et suivez les instructions à l'écran. Si vous avez besoin d'aide au cours de l'installation, référez-vous au guide d'installation détaillé contenu sur le CD.

Les pilotes USB nécessaires au GDP-04 et au logiciel de gestion des appels **JabloSuite** seront installés sur votre ordinateur.

### Raccordement au PC

Vous pouvez raccorder le téléphone au PC grâce au câble USB fourni, une fois que les pilotes USB et JabloSuite ont été correctement installés. Lorsque Windows vous demande de confirmer la validité du pilote du périphérique USB, cliquez sur **Continuer malgré tout** – il se peut que cette demande interveinne trois fois. Windows finalise ensuite automatiquement l'installation.

#### Synchronisation du répertoire

Vous pouvez synchroniser le répertoire de votre GDP-04 avec le répertoire interne JabloSuite ou avec votre répertoire de messagerie électronique par défaut. Les programmes de messagerie électronique pris en charge actuellement sont **Microsoft Outlook** et **Outlook Express**.

Si vous souhaitez composer un numéro de téléphone directement à partir du répertoire du PC, placez simplement le curseur sur le numéro de téléphone que vous souhaitez composer, effectuez un clic-droit sur votre souris et choisissez **Appeler**. Le GDP-04 compose alors le numéro.

### Liste d'appels

Vous pouvez afficher tous les appels, reçus, composés ou manqués en choisissant **Outils, Liste d'appels**. Si vous voulez trier la liste en fonction de l'un des champs, cliquez simplement sur l'entête de la colonne.

#### Envoyer et recevoir des messages SMS

Pour envoyer un SMS directement à partir du PC, placez le curseur sur le numéro de téléphone voulu. Effectuez un clic-droit sur votre souris et choisissez **SMS**. Tapez le message dans le champ **Message**. Vous pouvez voir le nombre de messages standards utilisés pour l'envoi au dessus du message (les messages multiples sont utilisés pour les chaînes de texte plus longues).

#### Liste SMS

Vous pouvez afficher tous les messages écrits reçus et envoyés en choisissant **Outils, Messages textes**. Si vous voulez trier la liste en fonction de l'un des champs, cliquez simplement sur l'entête de la colonne. Des clics répétés permettent de modifier l'ordre de tri.

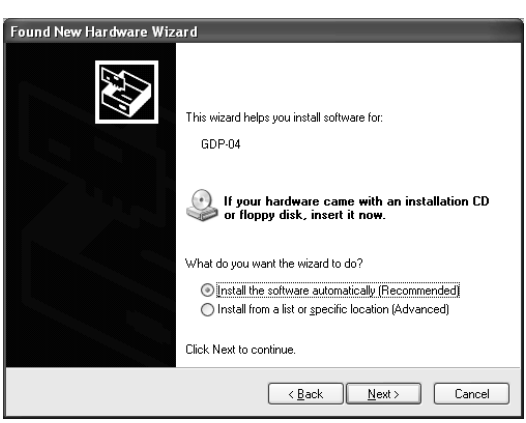

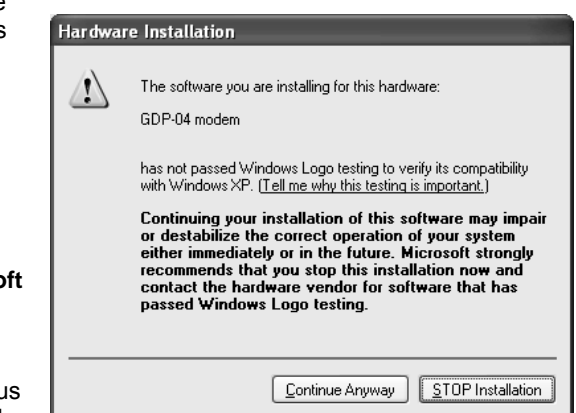

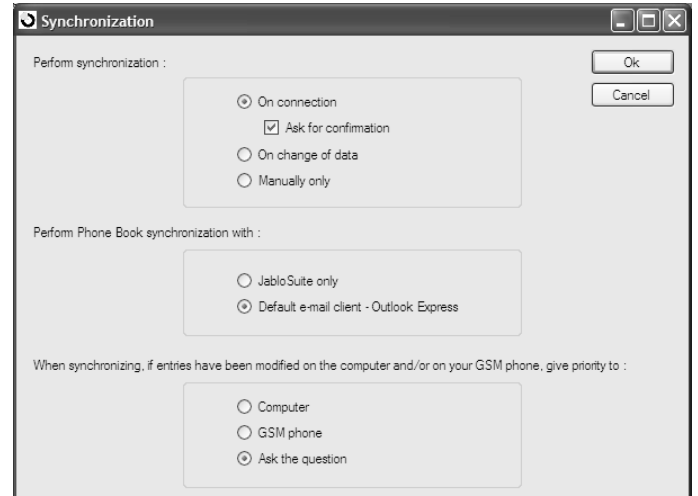

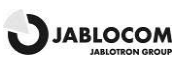

#### Numérotation directe à partir du programme de messagerie

#### électronique

Vous pouvez directement composer un numéro du carnet d'adresse de votre messagerie électronique même si vous ne synchronisez pas ce carnet d'adresse avec le téléphone. Les procédures de numérotation et le paramétrage des appels peut varier en fonction de la messagerie électronique et de votre système d'exploitation. Référez-vous à la documentation de votre messagerie électronique.

#### Connexion Internet via le modem GPRS

Choisissez **Outils, Connexion Internet** dans le menu pour configurer la connexion Internet via le GPRS. Vous pouvez choisir votre pays et votre fournisseur à partir de la liste ou saisir les différents paramètres en fonction des indications fournies par votre fournisseur.

*Note :Ces paramètres peuvent varier en fonction de votre fournisseur de services. Les paramètres de connexion par défaut sont APN = "Internet", Nom = "", Mot de passe = "".*

<span id="page-12-0"></span>Cliquez sur **Appliquer** pour sauvegarder votre paramétrage puis sur **Connexion** pour connecter votre PC à internet via le GPRS.

### Mise à niveau du microprogramme

Le GDP-04 vous offre la possiblité unique de mettre le microprogramme du téléphone à jour via Internet, sur le serveur de mise à jour Jablocom. Le programme JabloSuite peut vérifier l'existence d'une version plus récente automatiquement ou vous pouvez aussi effectuer cette vérification manuellement. Si une nouvelle version existe, vous pouvez mettre votre téléphone à niveau en utilisant l'Outil de Mise à niveau intégré dans JabloSuite.

Choisissez **Outils/Mise à niveau microprogramme de l'appareil** dans le menu. Nous vous recommandons de synchroniser le répertoire de votre GDP-04 avec celui de votre PC (JabloSuite ou messagerie

électronique) avant d'effectuer la mise à niveau.

*Avertissement : Synchronisez le répertoire de votre GDP-04 avec celui du PC avant de démarrer la mise à niveau du microprogramme afin d'éviter les pertes de données possibles !*

L'outil de mise à niveau vous propose toutes les versions de microprogramme disponibles pour votre téléphone. Choisissez Bootloader, Software puis les langues que vous souhaitez téléchargées dans votre téléphone puis sélectionnez **Appliquer**. Le téléphone passe automatiquement en mode Veille dès que le téléchargement est terminé.

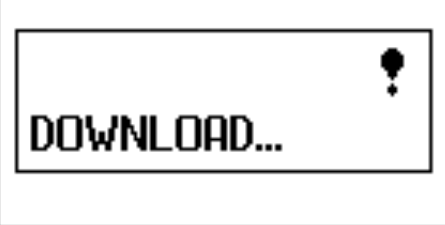

### <span id="page-12-1"></span>Fax-PC

Vous pouvez utliser le GDP-04 comme fax-PC pour envoyer/recevoir vos faxes depuis/vers votre PC.

Pour utiliser le GDP-04 comme un fax, vous devez installer un service de fax (composant en option à l'installation de Microsoft Windows). Ce composant ajoute FAX comme périphérique d'impression dans la liste de vos imprimantes. Ouvrez les propriétés de FAX et sélectionnez GDP-04 comme périphérique d'envoi/de réception des faxes lors de l'installation de la fonctionnalité Fax de votre système d'exploitation.

Pour activer la réception automatique des faxes entrants, vous devez configurer la Console Fax (Démarrer/Tous les Programmes/Accessoires/Communications/Fax/Console Fax).

*Avertissement : La fonction de fax numérique peut ne pas fonctionner correctement si elle n'est pas complètement prise en charge par votre fournisseur de services GSM.*

### <span id="page-12-2"></span>Raccorder un téléphone analogique (GDP-04A seulement)

Le GDP-04**A** vous offre la possibilité de raccorder un téléphone analogique standard.

Cette caractéristique vous permet d'utiliser un téléphone analogique de la même manière que s'il était relié à une ligne réseau fixe standard (PSTN), mais en passant par le réseau GSM.

Vous pouvez composer un numéro à partir du GDP-04A ou du téléphone analogique. Ils ne peuvent cependant pas être utilisés en même temps. L'appel s'effectue par une connexion GSM dans les deux cas.

Un appel entrant sonne sur le GDP-04A tout comme sur le téléphone analogique raccordé. L'utilisateur peut répondre à l'appel depuis l'un des deux téléphones.

Pour faire passer un appel en cours du GDP-04A vers le téléphone analogique raccordé, appuyez sur la barre Espace (du clavier alphabétique). Vous entendez alors trois bips brefs. Vous êtes déconnecté dès que le téléphone analogique prend l'appel. Vous pouvez alors raccrocher.

Pour faire passer un appel en cours du téléphone analogique raccordé vers le GDP-04A, appuyez sur l'ECLAIR sur le téléphone, attendez que l'appel soit pris sur le GDP-04 puis raccrochez.

*Note :Seul un téléphone ou une ligne PBX maîtresse peut être raccordé.*

*Avertissement : Ne branchez jamais le GDP-04 à une prise murale de ligne fixe (PSTN).*

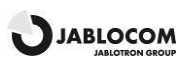

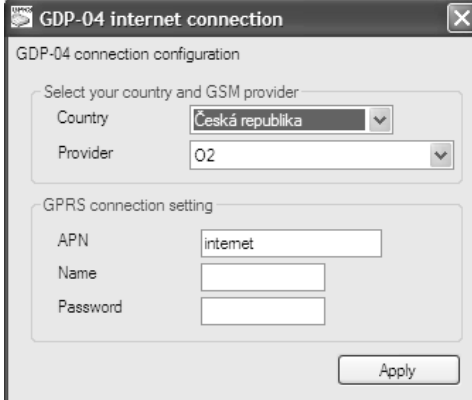

### <span id="page-13-0"></span>DEPANNAGE

JabloCOM améliore constamment le logiciel du téléphone GDP-04 ainsi que l'outil de gestion des appels JabloSuite. Si votre téléphone se comporte de façon incorrecte, utilisez l'option **Mise à niveau du microprogramme de l'appareil** de JabloSuite et vérifiez que vous utilisez bien la dernière version disponible du logiciel (menu Outils -> **Mise à niveau Microprogramme Appareil**). Vous pouvez trouver les instructions détaillées de mise à niveau ainsi que la dernière version de JabloSuite sur notre site Internet [www.jablocom.com/support.](http://www.jablocom.com/support)

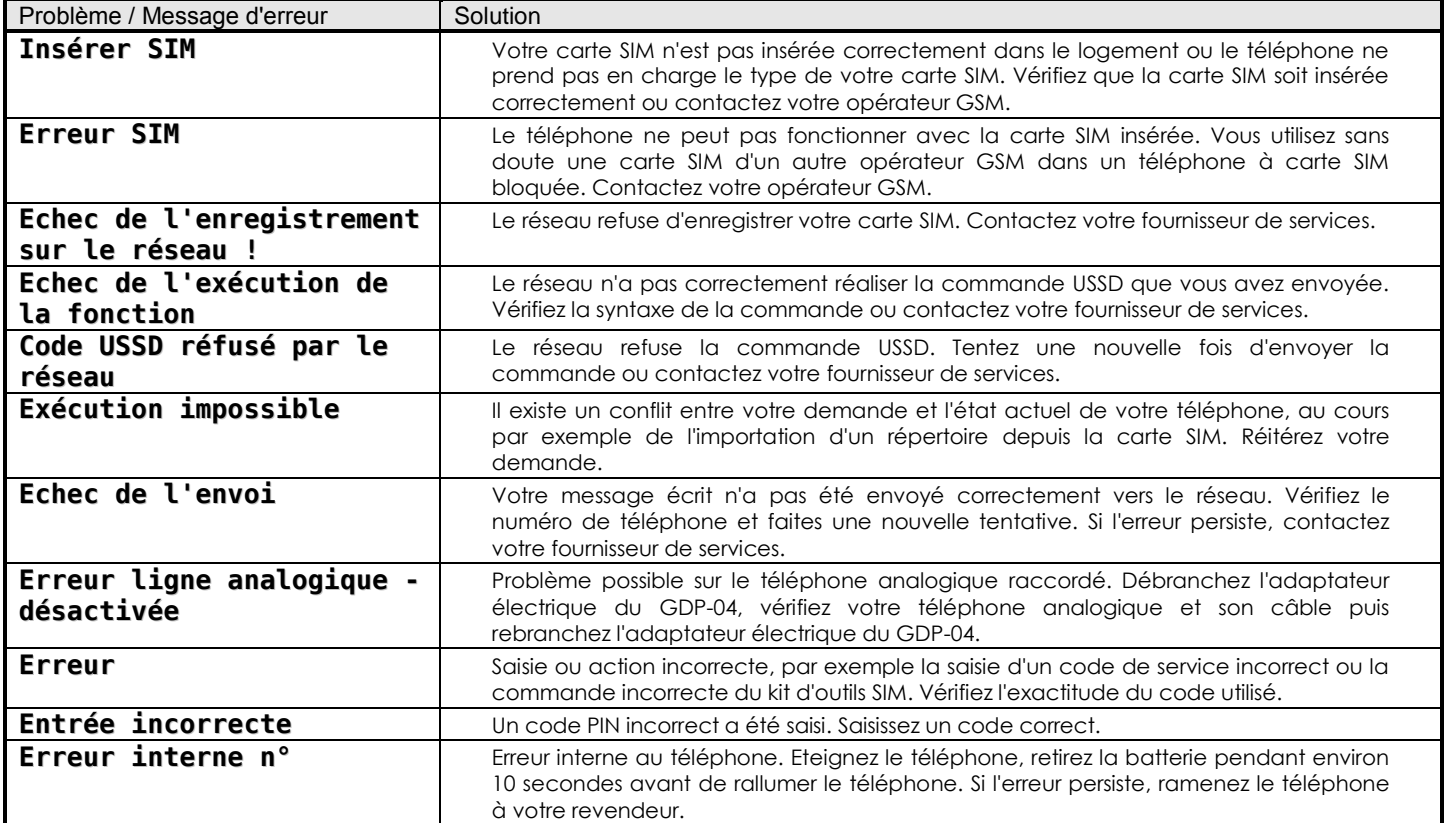

# <span id="page-13-1"></span>CARACTÉRISTIQUES TECHNIQUES

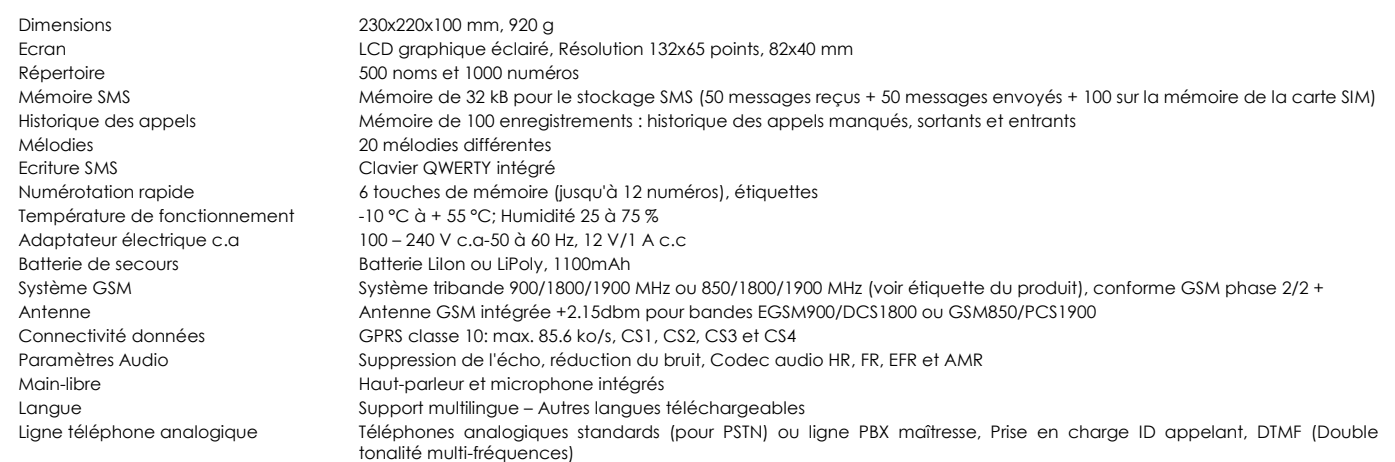

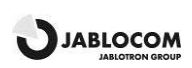

## <span id="page-14-0"></span>RTIFICATION ET GARANTIE

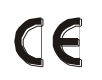

Par la présente, JabloCOM s.r.o., déclare que ce téléphone de bureau GSM GDP-04(A) est conforme aux principales prescriptions de la directive 1999/5/CE. Marquage notifié pour l'approbation du module GSM : CE0682. Le certificat de conformité original est disponible sur le site Internet [www.jablocom.com.](http://www.jablocom.com/)

#### **Exposition aux fréquences radio - Débit d'Absorption Spécifique :**

Ce produit est conçu pour ne pas dépasser les limites d'exposition aux ondes radio recommandées par les directives internationales développées par l'organisation scientifique indépendante ICNIRP et incluant une marge de sécurité permettant de garantir la protection de n'importe quelle personne<br>indépendamment deson âge ou deson état desanté. Ces directives utilisent u La limite DAS pour les dispositifs sans fil est de 2 W/kg et la valeur DAS maximale de ce téléphone était conforme à la limite lors des tests.

Le GDP-04 est conforme avec toutes les restrictions de base telles que définies par la Recommandation du Conseil Européen [1999 519 CE] concernant les normes GSM 900, GSM 1800 et GSM 1900 mesurées. Les tests ont été réalisés conformément à la norme IEC 62209-2. La valeur DAS maximum dans le boîtier est de 1.86 W/kg.

#### **Informations réglementaires :**

Ce téléphone n'est prévu que pour être utilisé dans le pays dans lequel il a été vendu.

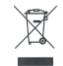

Note : Bien que ce produit ne contienne qucun matériel nocif, nous vous recommandons qu'il soit directement retourné au revendeur ou au fabricant. en fin de vie. Vérifiez votre réglementation locale concernant la mise au rebut des produits électroniques.

#### **Garantie limitée :**

En accord avec les conditions de cette garantie limitée, JabloCOM s.r.o. garantit ce produit contre les défauts de conception, de matériaux ou de fabrication à partir de la date d'acquisition par le client et pour la durée minimale de garantie en vigueur selon la législation nationale. Si votre produit devait nécessiter la mise en application de la garantie, merci de le retourner au revendeur auprès duquel il a été acheté. Les pannes seront éliminées gratuitement soit par une réparation, soit par un remplacement à notre discrétion.

#### **Conditions de garantie :**

Si vous souhaitez faire valoir la garantie, retournez le Produit et tous ses accessoires, à votre revendeur, dans son emballage d'origine. La garantie n'est valide que sur présentation du justificatif d'achat original remis à l'acheteur par le revendeur qui doit de surcroît mentionner la date d'achat et le code IMEI correspondant au Produit devant être réparé ou remplacé. Les pièces en plastique, les câbles et accessoires ne doivent pas être endommagés, le Produit ne doit présenter aucune traces de contact avec quelque liquide que ce soit, le sceau de garantie ne doit pas être rompu et le défaut doit être décrit.

Cette garantie ne couvre aucun dommage du à une mauvaise utilisation, incluant sans se limiter à une utilisation anormale et noncoutumière, non-conforme aux instructions d'utilisation et d'entretien relatives au Produit. Elle ne couvre pas non plus toute panne qui serait due à un accident, une transformation, un réglage, une réparation inappropriée ou une catastrophe naturelle.

Cette garantie ne s'applique pas aux composants consommables dont la durée de vie est limitée, tels que la batterie ou les accessoires. Elle ne s'applique pas non plus aux équipements d'autres fournisseurs tels que les cartes SIM d'opérateurs GSM.

La garantie fournie n'affecte en rien les droits légaux du client régis par la législation nationale en vigueur ou les droits du client à l'encontre du revendeur et découlant du contrat d'achat/de vente.

JabloCOM ne sera en aucun cas tenu responsable de la perte de données, de revenus ou de tout autre dommage particulier, accidentel, consécutif ou indirect provoqués de quelque manière que ce soit.

Du fait que ce produit soit constamment sujet à amélioration, JabloCOM se réserve le droit d'effectuer des modifications ou des améliorations à chacun des produits décrits dans ce document et ce sans notification préalable.

Certaines opérations et fonctionnalités sont dépendantes de la carte SIM et/ou du réseau utilisés.

© Copyright 2008 par JabloCOM, Jablotron Group. Tous droits réservés.

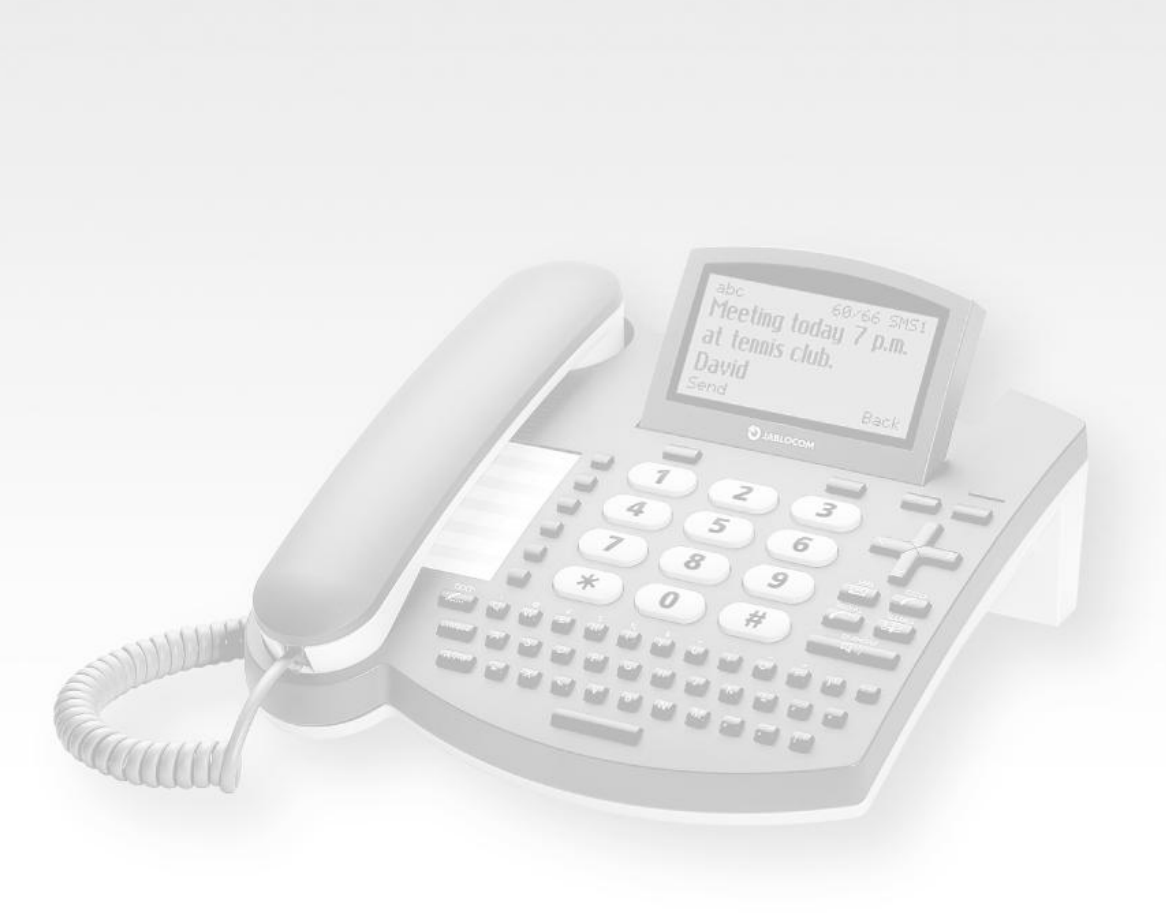

#### **Manual Revision:**

1.02 JC 78711

#### Producer:

JABLOCOM s.r.o.

www.jablocom.com

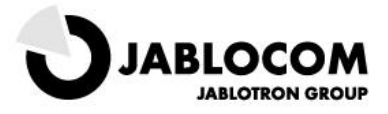

**Release Date:** 

March 2007